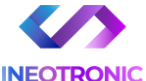

# INSTRUKCJA OBSŁUGI

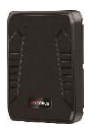

#### **Lokalizator Micodus ML808G**

**INSTRUKCJĘ W WERSJI CYFROWEJ MOŻNA ZNALEŹĆ NA STRONIE WWW.KAMERYSZPIEGOWSKIE.WAW.PL**

**(w wyszukiwarce na dole strony wpisz kod 923)**

Zalecenia bezpieczeństwa i ostrzeżenia.

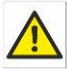

- 1) Należy chronić́ urządzenie przed działaniem promieni słonecznych, wysoką temperaturą, wilgocią czy wodą. Wymienione czynniki mogą być przyczyną zmniejszenia wydajności urządzenia jak również doprowadzić do jego uszkodzenia.
- 2) Nie należy zdejmować́ obudowy urządzenia ani umieszczać́ w niej przedmiotów.
- 3) Nie należy używać́ siły ani przedmiotów mogących doprowadzić́ do uszkodzenia urządzenia.
- 4) Należy używać́ dedykowanego źródła zasilania. Stosowanie nieodpowiedniego zasilania może być́ przyczyną uszkodzenia sprzętu.
- 5) Nie należy podejmować́ prób samodzielnych napraw. W przypadku stwierdzenia usterki należy skontaktować się z autoryzowanym serwisem.
- 6) Urządzenia powinny być́ instalowanie w miejscach zapewniających ich odpowiednią wentylację.
- 7) Należy unikać kontaktu z substancjami oleistymi, parą wodną czy innymi zabrudzeniami. Jeżeli produkt będzie miał kontakt z wodą należy niezwłocznie odłączyć go z prądu zachowując należytą ostrożność;
- 8) Szczegółowe warunki ograniczonej gwarancji, jak i okresu jej trwania, znajdują̨ się̨ na stronie internetowej dystrybutora.
- 9) Nexus Sp. z oo zapewnia profesionalna pomoc techniczna związaną z oferowanymi przez siebie urządzeniami, a także serwis gwarancyjny i pogwarancyjny.
- 10) Wszelkie testy i naprawy powinny być́ wykonywane przez wykwalifikowanych personel. Producent nie<br>odpowiedzialności za wszelkie szkody powstałe odpowiedzialności za wszelkie szkody, powstałe przez nieautoryzowane przeróbki lub naprawy a takie działanie grozi utrata gwarancii.
- 11) Urządzenie powinno być́ przechowywane oraz transportowane w oryginalnym opakowaniu zapewniającym odpowiednią ochronnę przed wstrząsami mechanicznymi.

Urządzenie zostało zaprojektowane i wyprodukowane z najwyższą starannością o bezpieczeństwo osób instalujących i użytkujących. Dla zapewnienia bezpieczeństwa pracy, należy stosować się do wszelkich wskazań zawartych w tej instrukcji, jak i instrukcjach obsługi urządzeń towarzyszących (np. komputera PC)

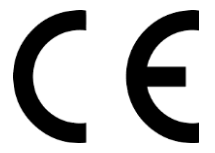

Deklaracja zgodności UE **Ten produkt oraz –jeśli ma to zastosowanie –dostarczane z nim akcesoria są oznaczone znakiem "CE", co oznacza spełnianie wymagań obowiązujących zharmonizowanych norm europejskich, wymienionych w dyrektywie elektromagnetycznej.** 

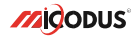

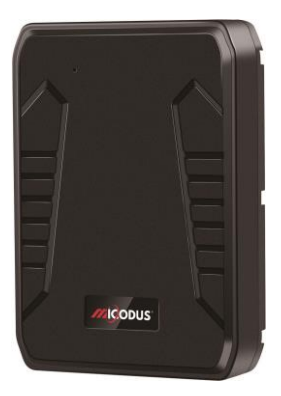

# **Lokalizator ML808G**

### NAJPOTRZEBNIEJSZE INFORMACJE:

W pierwszej kolejności naładuj sprzęt, ładowanie należy wykonać przez podłączenie urządzenia do **ładowarki sieciowej USB 2A 5V** lub komputera przez port USB.

*Uwaga: Sprzętu nie można ładować ładowarką typu QC – Szybko ładującą, uszkodzi to sprzęt.*

#### **Następnie:**

**Włóż kartę SIM (**bez kodu PIN – karta telefoniczna) do urządzenia. Sprzęt **powinien zaświecić się 2 diodami w trybie stałym**. Zalecamy wykonać to na zewnątrz pod otwartym niebem.

Logujemy się **za pomocą IMEI** urządzenia (IMEI znajduję się z boku/tyłu urządzenia na naklejce)

Sprawdzamy czy lokalizator pojawił się na platformie – przy pierwszym uruchomieniu może to potrwać nawet do 5 minut.

**Platforma WWW do śledzenia:** <https://www.micodus.net/> Aplikacja na telefon: **MiCODUS**

**Android:** <https://play.google.com/store/apps/details?id=com.fw.gps.edkj>

**iOS:** <https://apps.apple.com/us/app/micodus/id1472722711>

#### **LOGOWANIE NA PLATFORMIE WWW:**

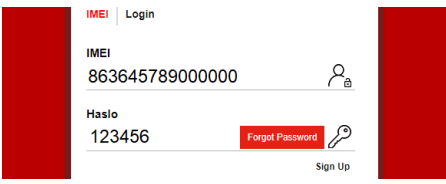

1 – Wpisujemy **IMEI urządzenia**

### **LOGOWANIE NA TELEFONIE:**

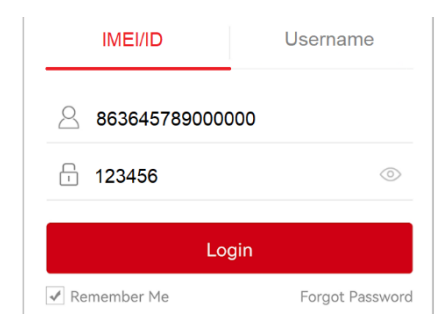

Kiedy zostały zakupione dwa lub więcej urządzenia i chcemy mieć lokalizatory na jednym koncie, należy skontaktować się z nami w celu stworzenia grupy.

Prosimy o wysłanie ID urządzeń na maila kontaktowego, podając ID urządzeń oraz nazwę konta do utworzenia.

# 1. Główne cechy urządzenia

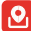

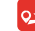

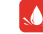

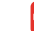

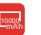

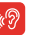

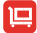

Na żywo

Śledzenie Zapisywanie Trasy GPS Silny Magnes IP65

 Wodoodporność czas pracy do Aktywacja Alarm podczas 15 dni Głosem

przemieszczania

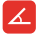

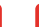

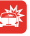

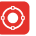

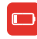

Kąt Prędkościomierz Czujnik Geostrefa Komunikat o Stan baterii<br>Wzniesienia Stłuczki otworzeniu urzadzenia Stłuczki otworzeniu urządzenia

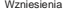

2.Specyfikacja

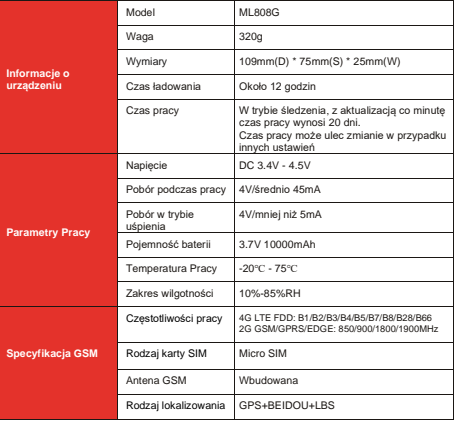

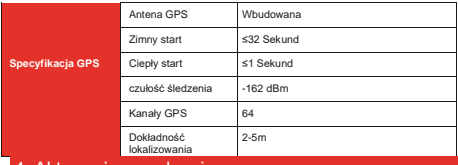

### 4. Aktywacja urządzenia

Zainstaluj kartę SIM we właściwym kierunku, jak pokazano poniżej:

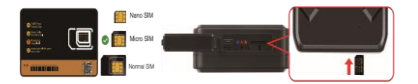

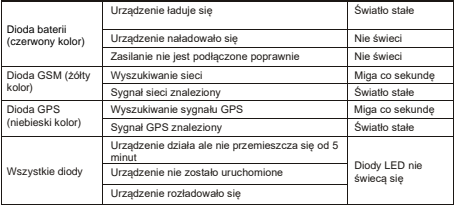

Pamiętaj aby użyć poprawnych danych APN od swojego operatora. Konfiguruj urządzenie w miejscu z dobrym zasięgiem GSM. Komendy potrzebne do konfiguracji:

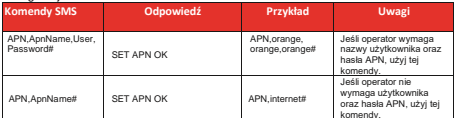

komendy. **Ważne: Konfiguracja APN jest bardzo ważna, dane muszą być zgodne z kartą sim. W przypadku błędnej konfiguracji APN urządzenie odpowie "SET APN OK'' lecz nie będzie mogło połączyć się z siecią.**

# 4. Zawartość opakowania

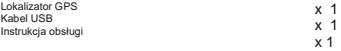

## 5. Opis funkcji urządzenia

### **a. Ustawienia trybów pracy Przykład:**

#### *MODE,A,T1,T2#*

#### *A=1 (Tryb śledzenia)*

T1:Ustawienia interwału aktualizacji GPS poruszającego się urządzenia, miara: sekunda,10-3600s; domyślnie: 10s T2:Ustawienia interwału aktualizacji GPS obiektu statycznego, miara: sekunda, 180-65535s; domyślnie: 3600s

#### *A=2 (Tryb oszczędzania baterii)*

T1: Godzina rozpoczęcia trybu: G:M T2:Czas trwania trybu: 1-72 miara: godzina, domyślny czas trwania: 24 godziny

#### *A=3 (Tryb Hibernacji)*

T1:Godzina rozpoczęcia trybu: G:M

T2:Czas trwania trybu: 1-72

Domyślny czas trwania: 24 godziny

Przykład: MODE,1,10,3600# (Urządzenie będzie aktualizowało dane co 10s podczas ruchu oraz co 3600s w trybie stacjonarnym) MODE,2,0900,1# (Urządzenie zacznie działać w trybie 2 o 09:00,i będzie aktualizować dane co godzinę) MODE,3,0900,1# (Urządzenie zacznie działać w trybie 3 o 09:00, oraz będzie aktualizować dane co godzinę)

MODE,1,10,3600#  $MOPE, 2,0900, 14$ SET MODE OK SET MODE OK MODE,3,0900,1# SET MODE OK ML808G

\* UWAGA  $\mathbb A\mathbb A$  : Różnica pomiędzy trybem 2 a 3 jest taka, że w trybie 2 urządzenie można wybudzić poprzes SMS, połączenie lub czujnik stłuczki, w trybie 3 urządzenie jest wybudzane tylko przez alarm wywoływany przez rozebranie urządzenia.

### **b. Włączenie trybu podsłuchu**

Ustaw numer administratora używając tej komendy: *CENTER,A,TWÓJ NUMER TELEFONU #* 

Użyj tej komendy aby urządzenie odbierało połączenia głosowe:*MONITOR#*

#### **c. Alarm wibracyjny**

Ta funkcja działa w trybie stacjonarnym

Skonfiguruj numery SOS korzystając z tej funkcji:*SOS,A,1* 

*numer,2 numer,3 numer#* Możesz dodać maksymalnie 3 numery SOS

Aby urządzenie działało w tym trybie, użyj komendy: *ARM#*

Skonfiguruj alarm, używając tej komendy:

#### *SENALM,[A][,M]#*

A=ON/OFF, domyślnie: OFF; M=0/1/2, sposób alarmowania, 0 :GPRS, 1: SMS+GPRS, 2: GPRS+SMS+połączenie domyślnie:1

#### **d. Alarm – rozebranie urządzenia**

Skonfiguruj numery SOS korzystając z tej funkcji:*SOS,A,1 numer,2 numer,3 numer#* Możesz dodać maksymalnie 3 numery SOS

Aby urządzenie działało w tym trybie, użyj komendy: *ARM#*

Skonfiguruj alarm, używając tej komendy: *SENALM,[A][,M]#*

A=ON/OFF, domyślnie: OFF; M=0/1/2, sposób alarmowania, 0 :GPRS, 1: SMS+GPRS, 2: GPRS+SMS+połączenie domyślnie:1

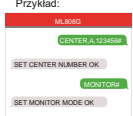

Przykład:

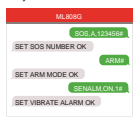

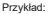

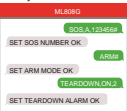

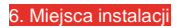

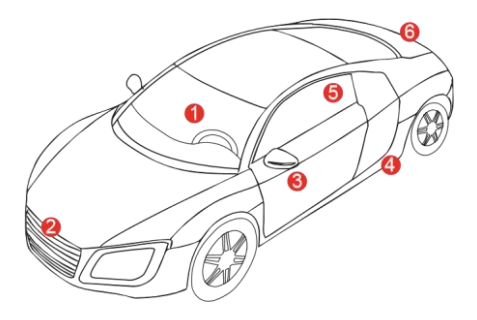

# 7. Rozwiązywanie problemów

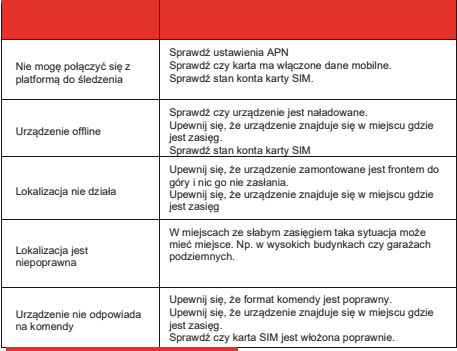

## 8. Full SMS Commands List

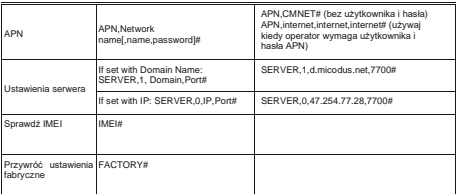

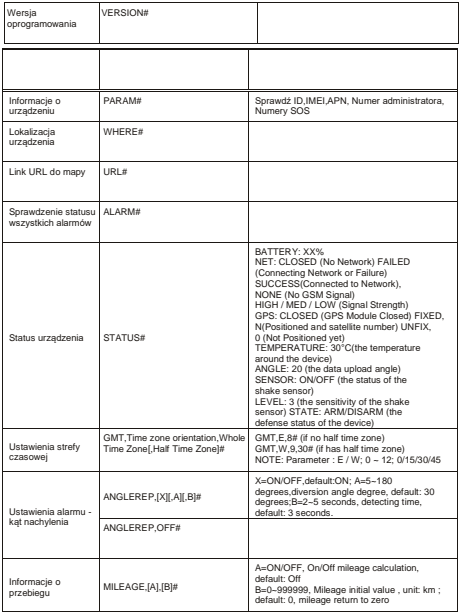

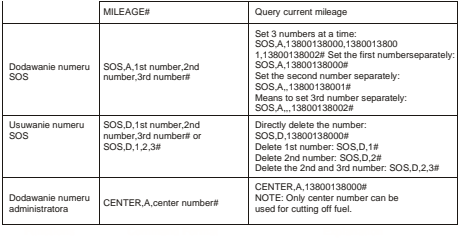

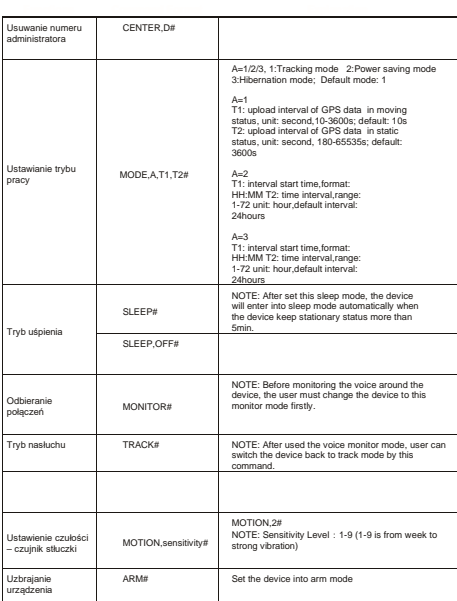

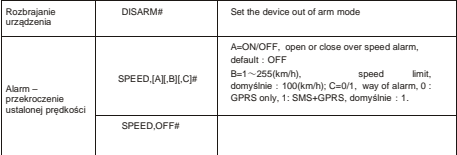

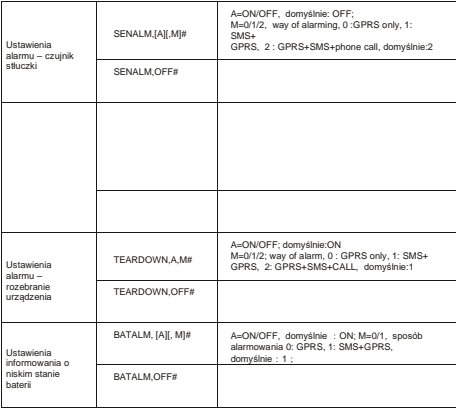

# 9. Pobierz aplikacje

Wyszukaj "MiCODUS" w app Store albo sklepie google, lub zeskanuj poniższy kod QR aby pobrać aplikacje.

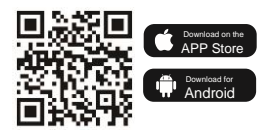